Rundvisning på den bærbare computer Brugervejledning

© Copyright 2007 Hewlett-Packard Development Company, L.P.

Microsoft og Windows er amerikanskregistrerede varemærker tilhørende Microsoft Corporation. Bluetooth er et varemærke tilhørende dets indehaver og anvendes af Hewlett-Packard Company under licens. SD-logoet er et varemærke tilhørende SD-logoets indehaver.

Oplysningerne indeholdt heri kan ændres uden varsel. De eneste garantier for HP's produkter og serviceydelser er angivet i de udtrykkelige garantierklæringer, der følger med sådanne produkter og serviceydelser. Intet heri må fortolkes som udgørende en yderligere garanti. HP er ikke erstatningspligtig i tilfælde af tekniske unøjagtigheder eller typografiske fejl eller manglende oplysninger i denne vejledning.

Første udgave: Juni 2007

Dokumentets bestillingsnummer: 440144-081

### **Produktbemærkning**

Denne brugervejledning beskriver funktioner, der er fælles for de fleste modeller. Nogle funktioner er måske ikke tilgængelige på din computer.

# Indholdsfortegnelse

#### 1 Identifikation af hardware

#### 2 Komponenter

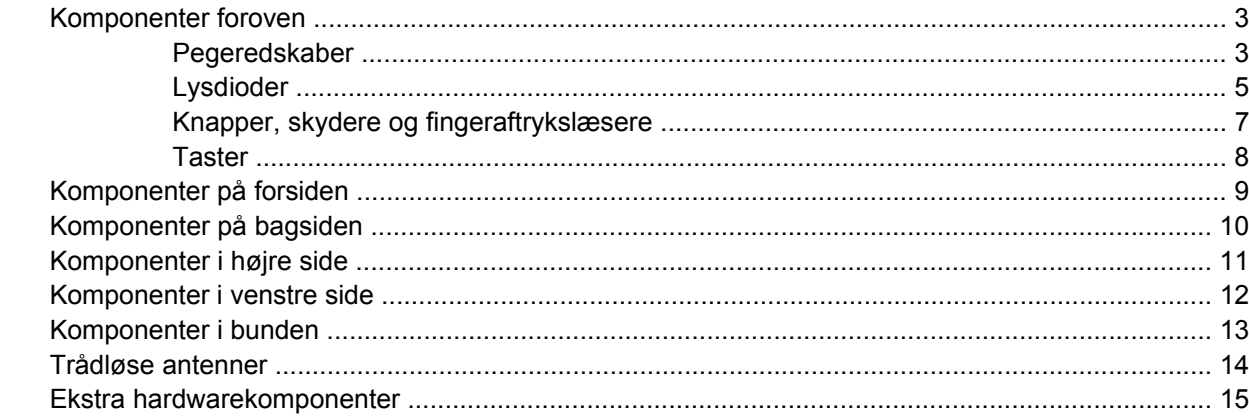

#### 3 Mærkater

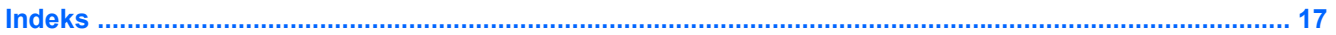

# <span id="page-6-0"></span>**1 Identifikation af hardware**

Følg trinene nedenfor for at få vist en liste over installeret hardware på computeren:

- **1.** Vælg **Start > Computer > Systemegenskaber**.
- **2.** I venstre rude skal du klikke på **Enhedshåndtering**.

Du kan også tilføje hardware eller ændre enhedskonfigurationer ved hjælp af Enhedshåndtering.

**BEMÆRK:** Windows® inkluderer funktionen Brugerkontokontrol til at forbedre sikkerheden på din computer. Du bliver måske bedt om tilladelse eller adgangskode til opgaver, f.eks. installation af programmer, kørsel af hjælpeprogrammer eller ændring af Windows-indstillinger. Yderligere oplysninger findes i onlinehjælpen til Windows.

# <span id="page-7-0"></span>**2 Komponenter**

### <span id="page-8-0"></span>**Komponenter foroven**

#### **Pegeredskaber**

**BEMÆRK:** Se den illustration, der ligner din computer mest.

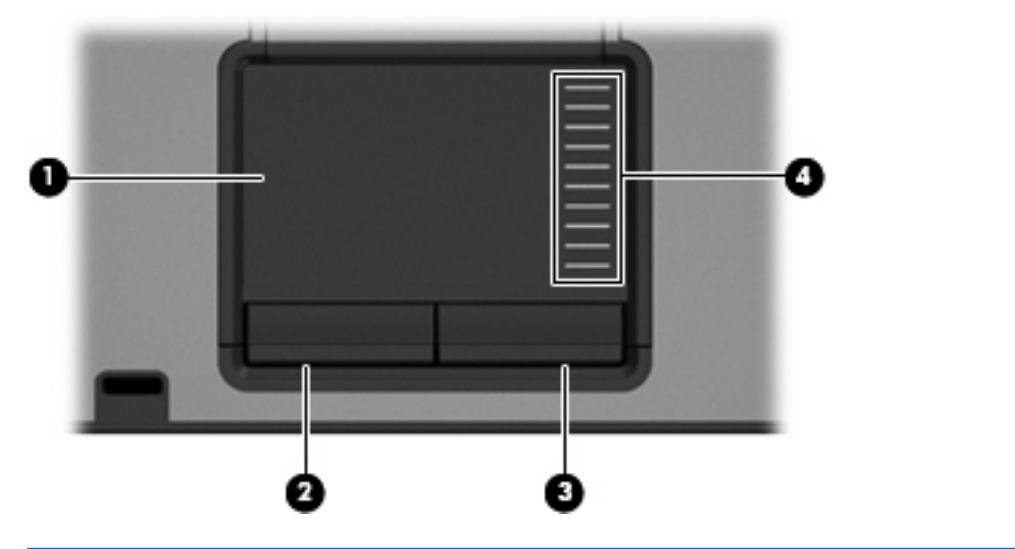

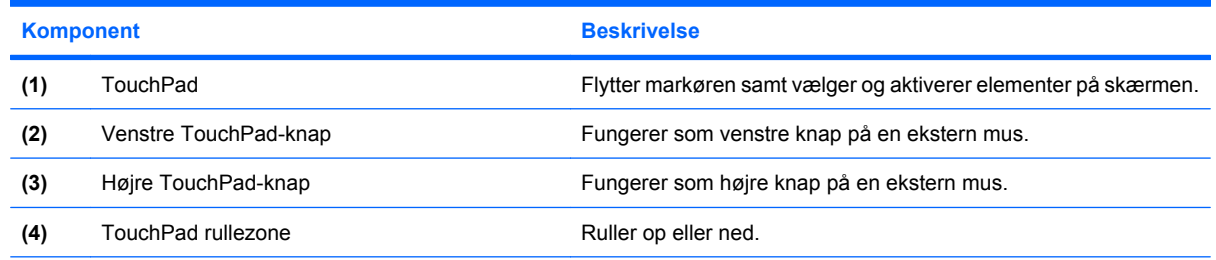

I denne tabel beskrives fabriksindstillingerne. Vælg **Start > Kontrolpanel > Hardware og lyd > Mus** for at få vist eller ændre indstillingerne for pegeredskaber.

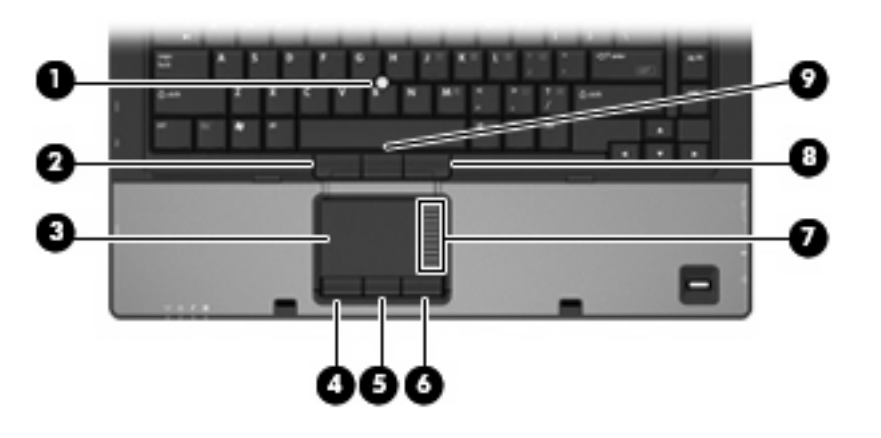

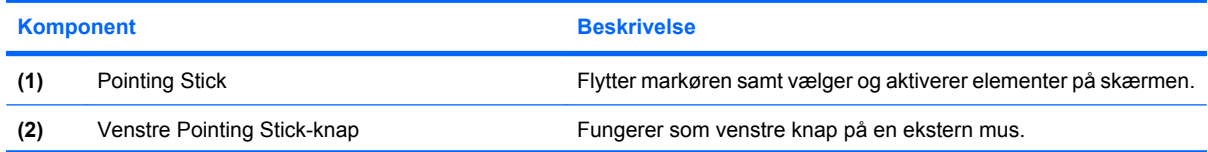

<span id="page-9-0"></span>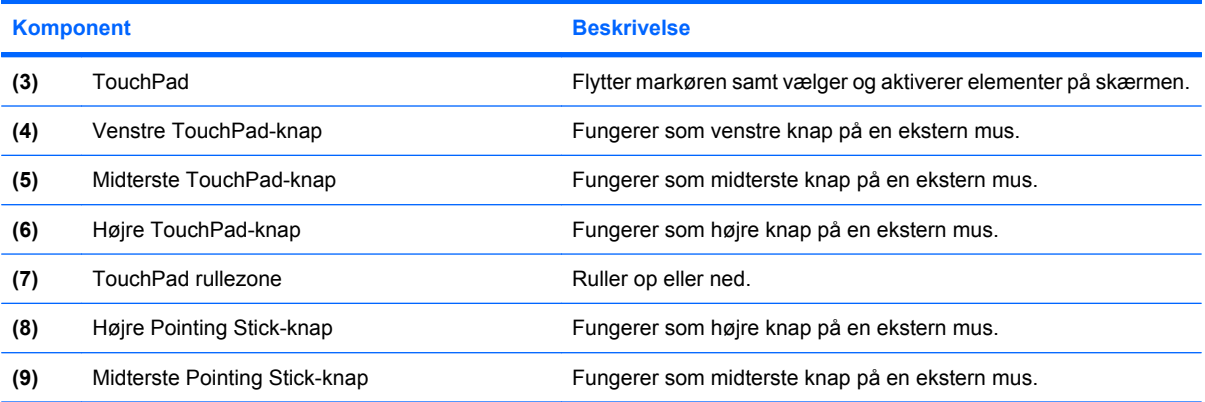

I denne tabel beskrives fabriksindstillingerne. Vælg **Start > Kontrolpanel > Hardware og lyd > Mus** for at få vist eller ændre indstillingerne for pegeredskaber.

### <span id="page-10-0"></span>**Lysdioder**

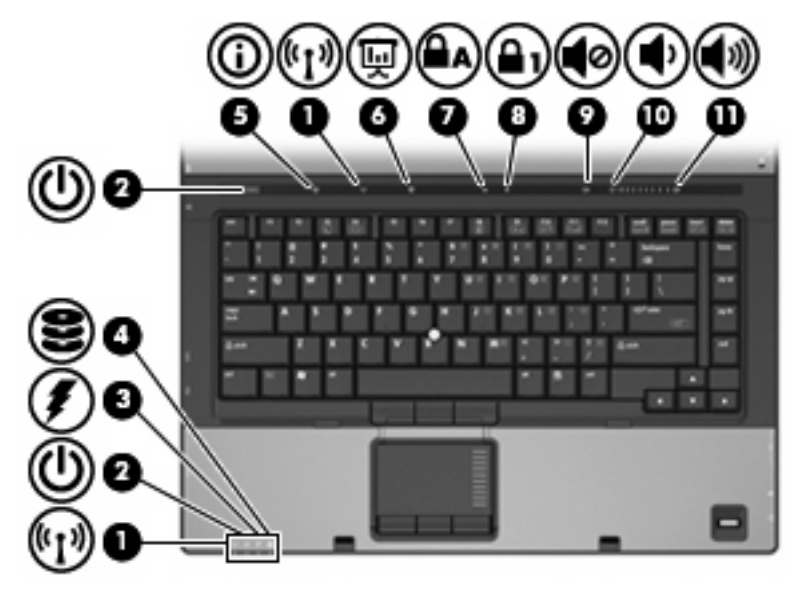

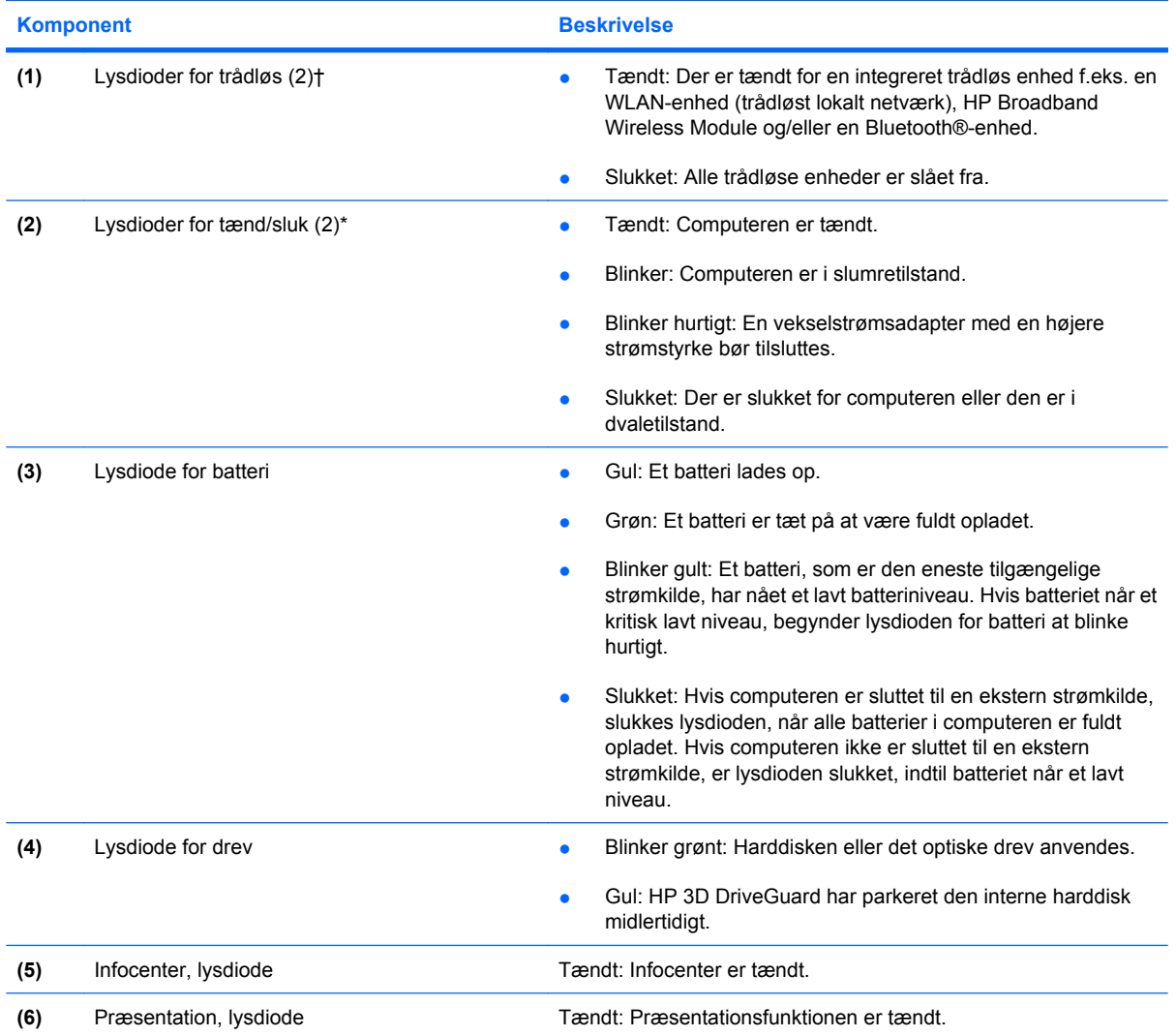

<span id="page-11-0"></span>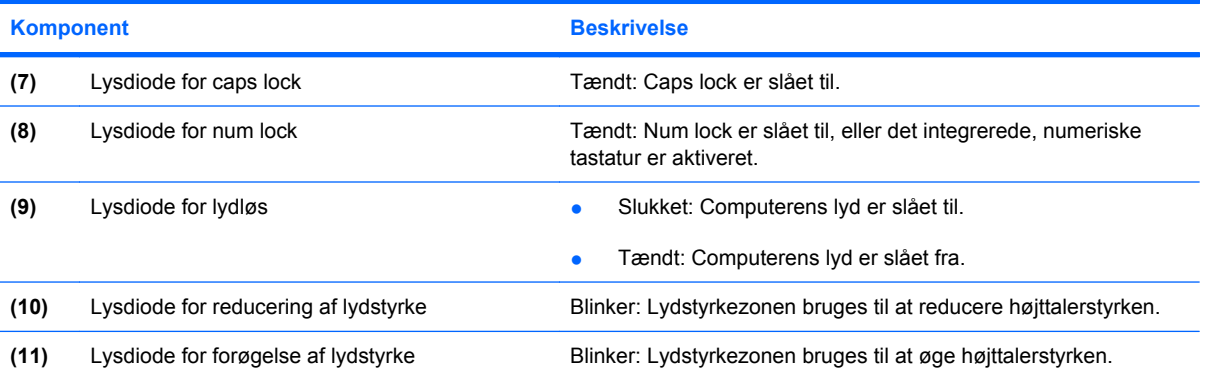

\*De to lysdioder angiver de samme oplysninger. Lysdioden for tænd/sluk-knappen er kun synlig, når computeren er tændt. Lysdioden på tænd/sluk-knappen foran på computeren er synlig, uanset om computeren er tændt eller slukket.

†De to lysdioder for trådløs angiver de samme oplysninger. Lysdioden på knappen Trådløs er kun synlig, når computeren er åben. Lysdioden for trådløs foran på computeren er synlig, uanset om computeren er åben eller lukket.

### <span id="page-12-0"></span>**Knapper, skydere og fingeraftrykslæsere**

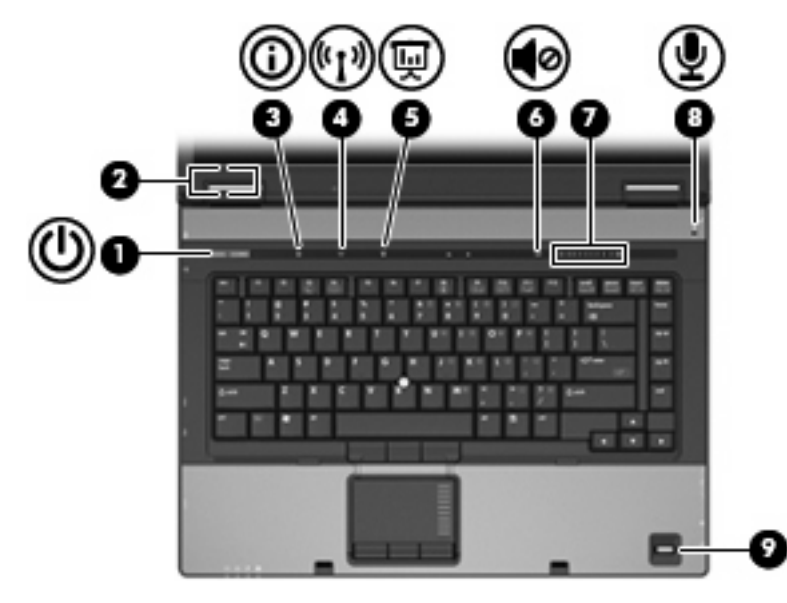

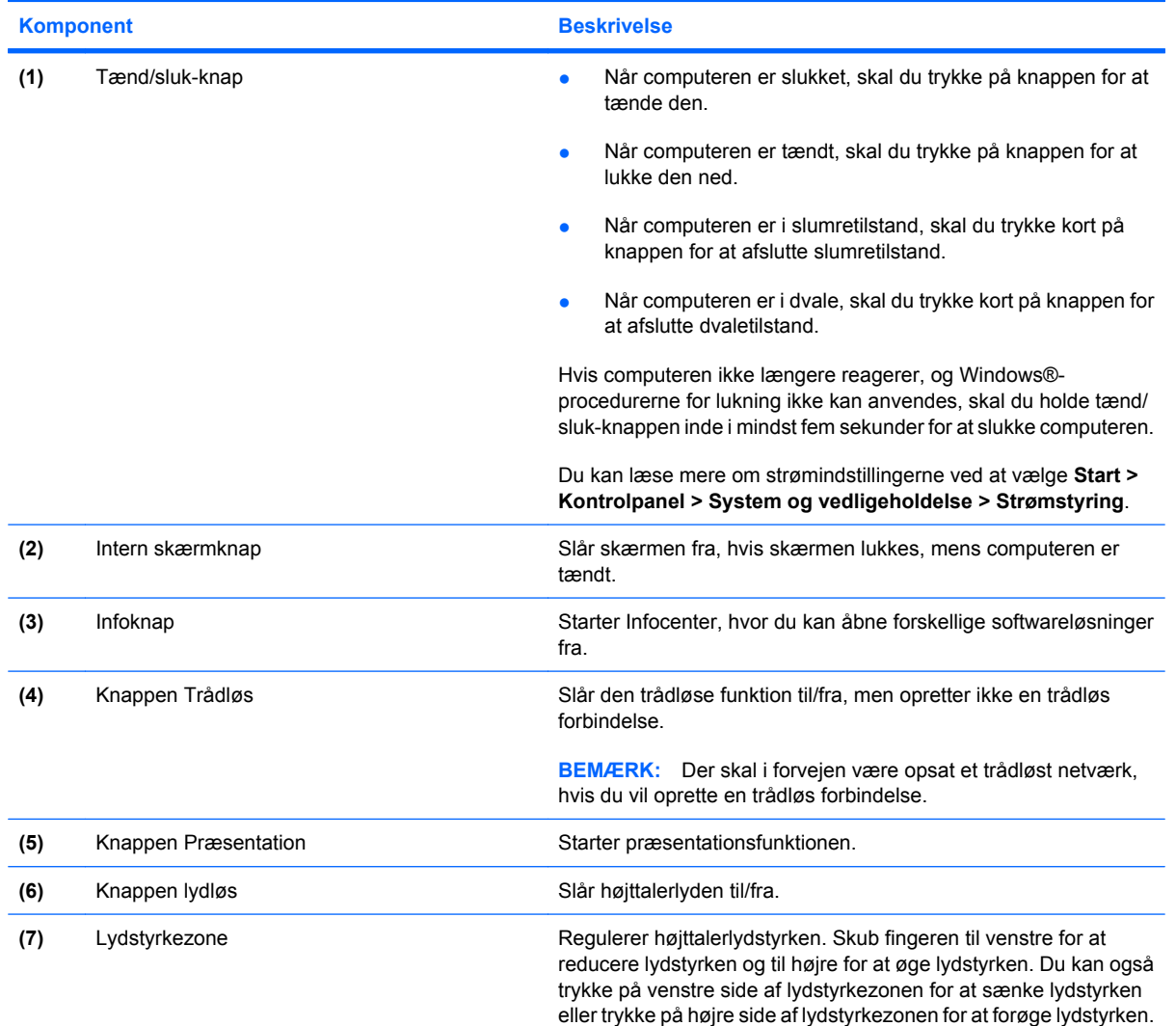

<span id="page-13-0"></span>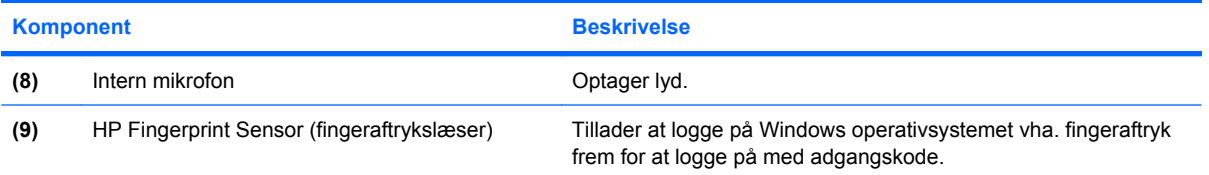

### **Taster**

**BEMÆRK:** Computeren kan se en anelse anderledes ud end den, der er vist i illustrationen i dette afsnit.

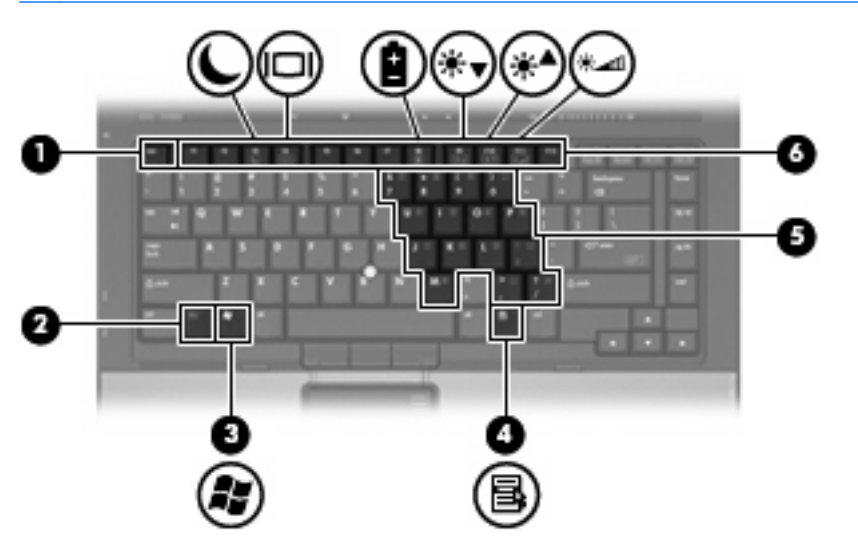

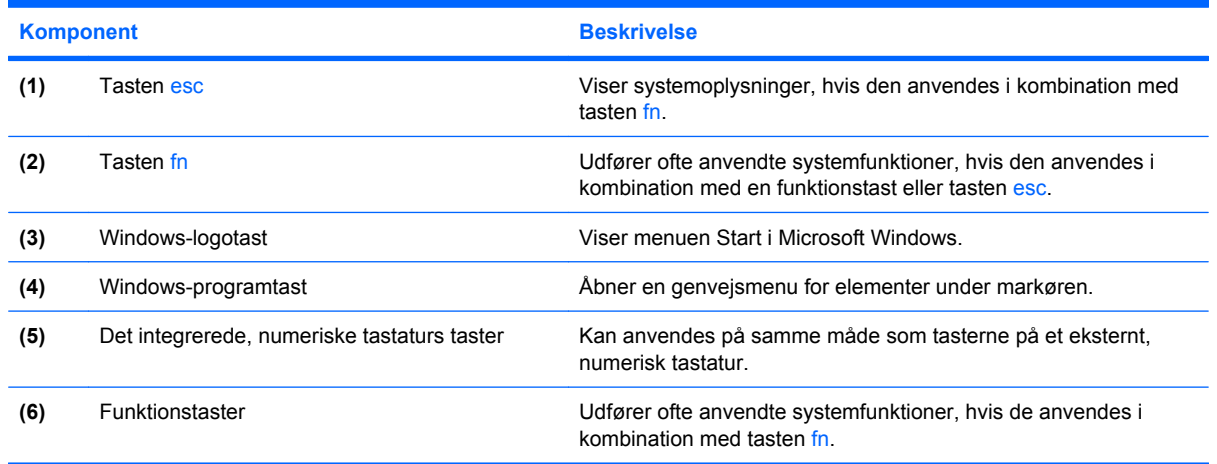

# <span id="page-14-0"></span>**Komponenter på forsiden**

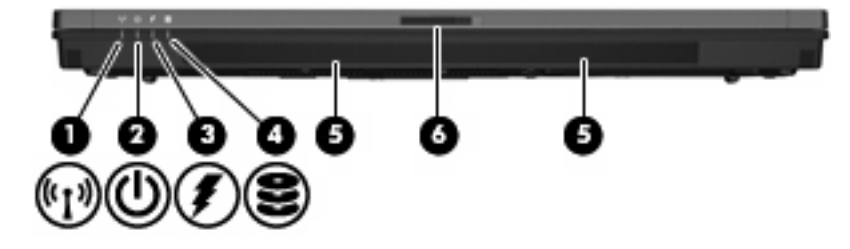

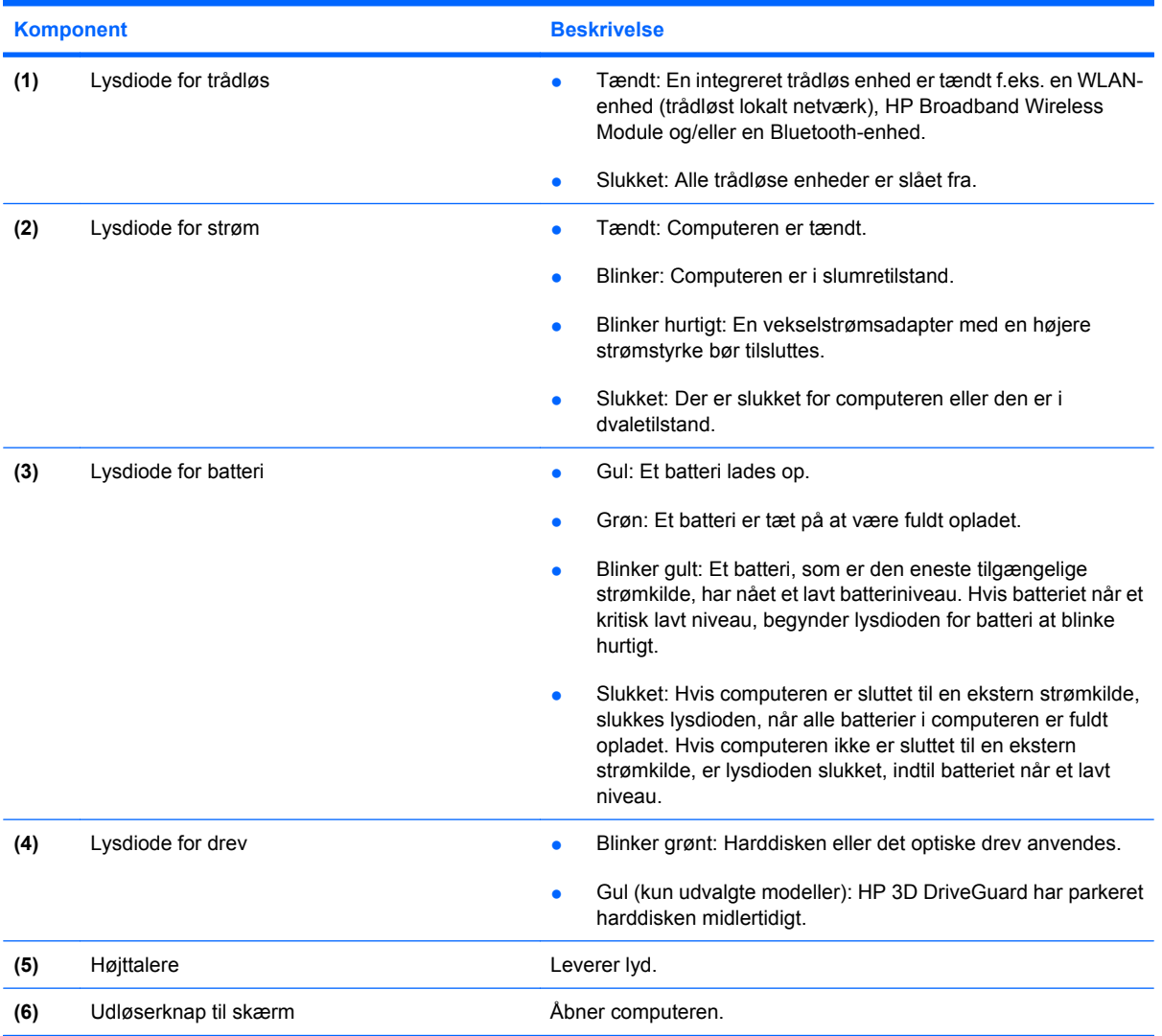

## <span id="page-15-0"></span>**Komponenter på bagsiden**

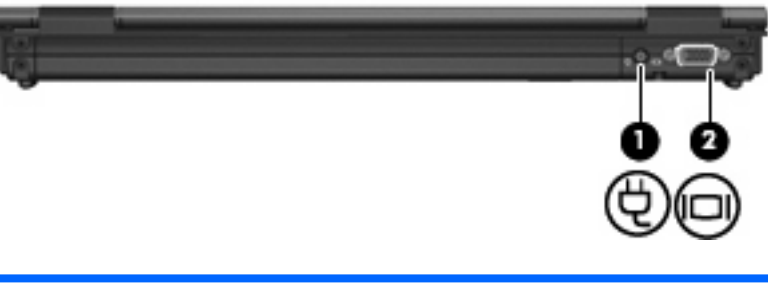

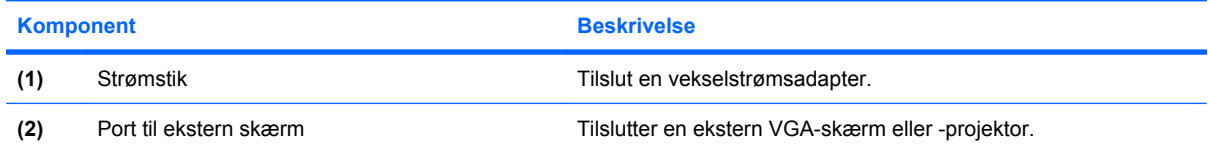

## <span id="page-16-0"></span>**Komponenter i højre side**

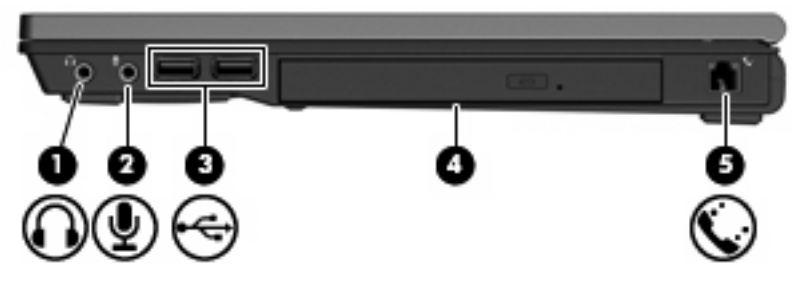

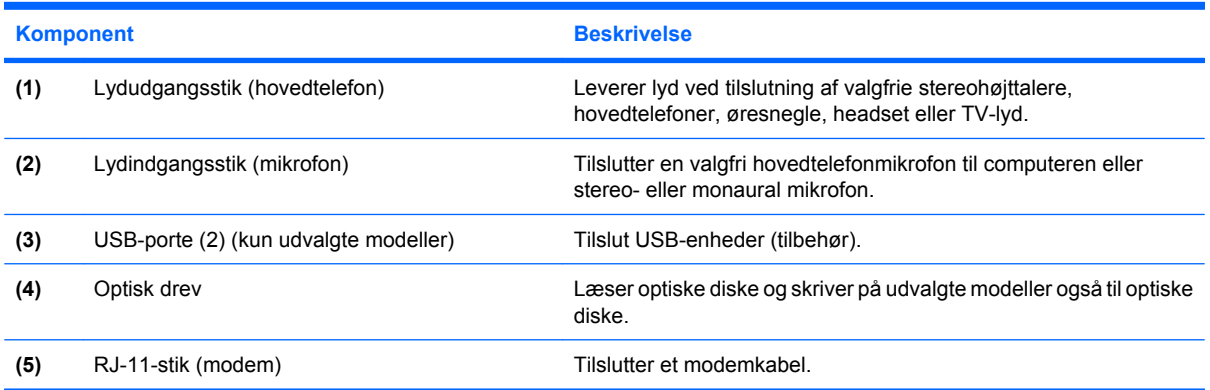

## <span id="page-17-0"></span>**Komponenter i venstre side**

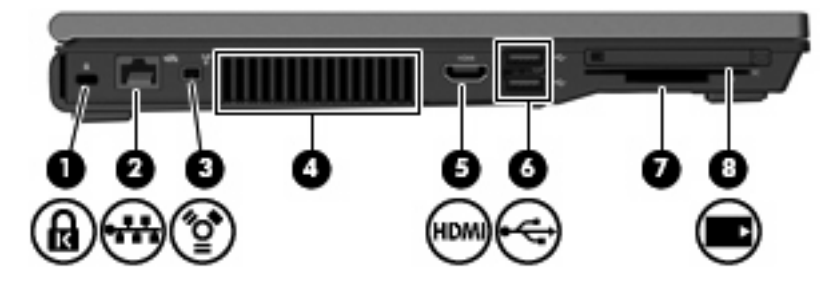

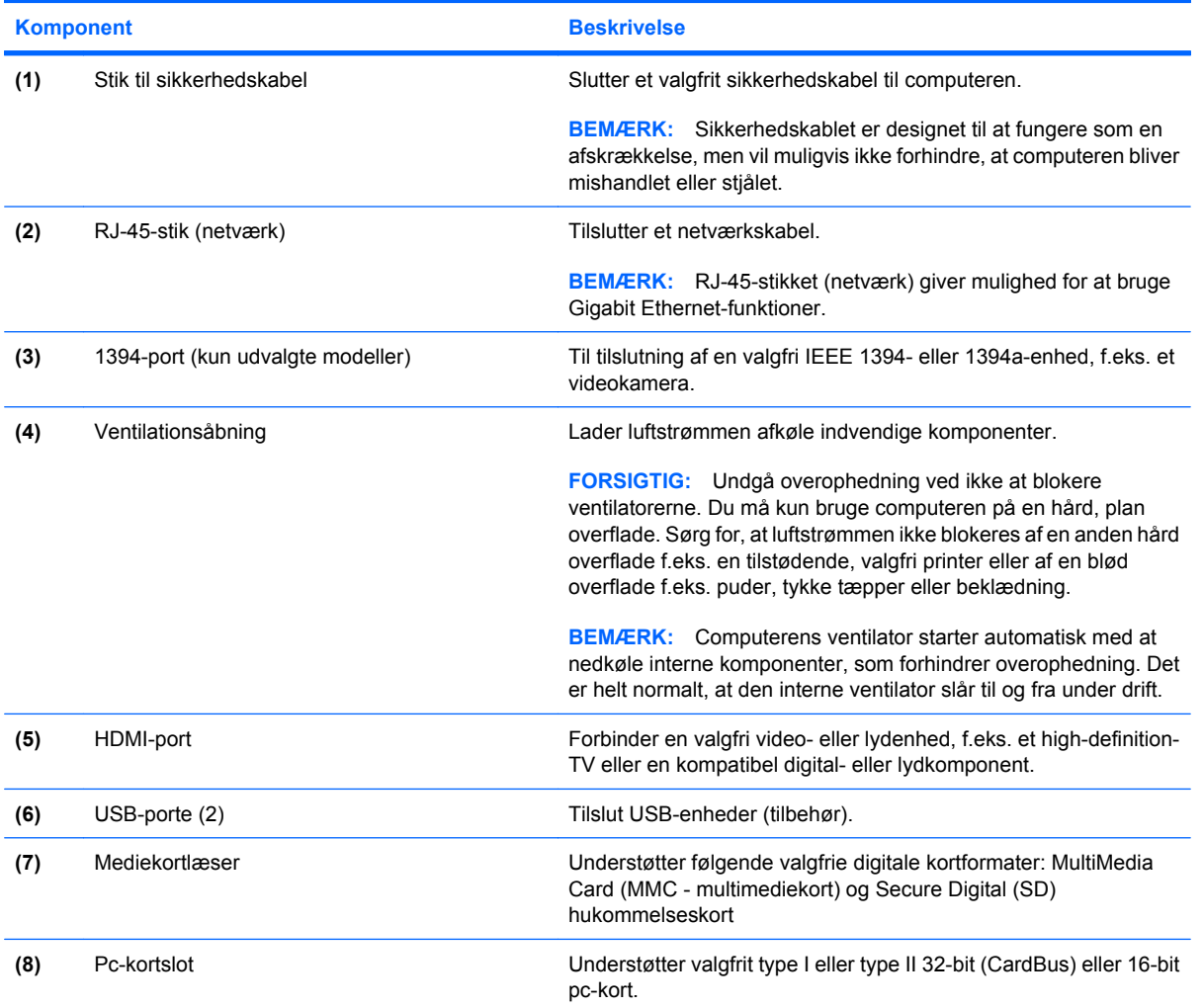

## <span id="page-18-0"></span>**Komponenter i bunden**

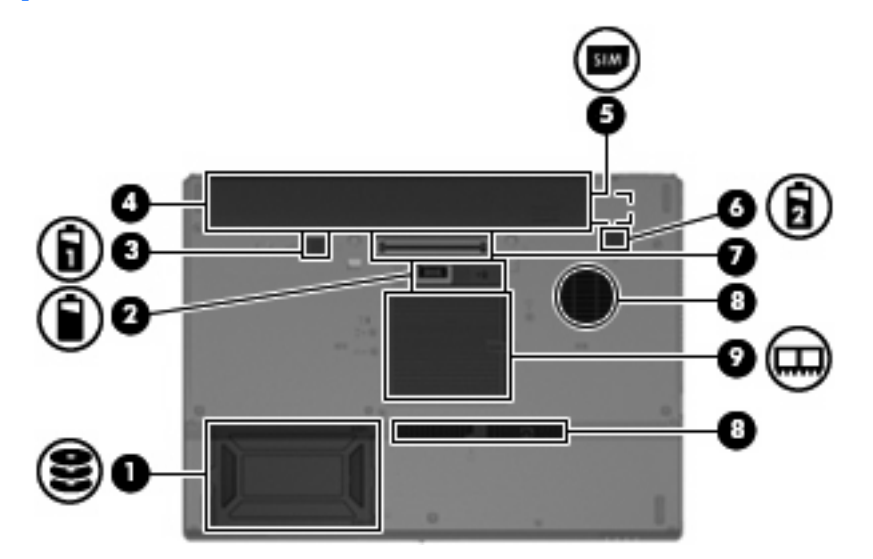

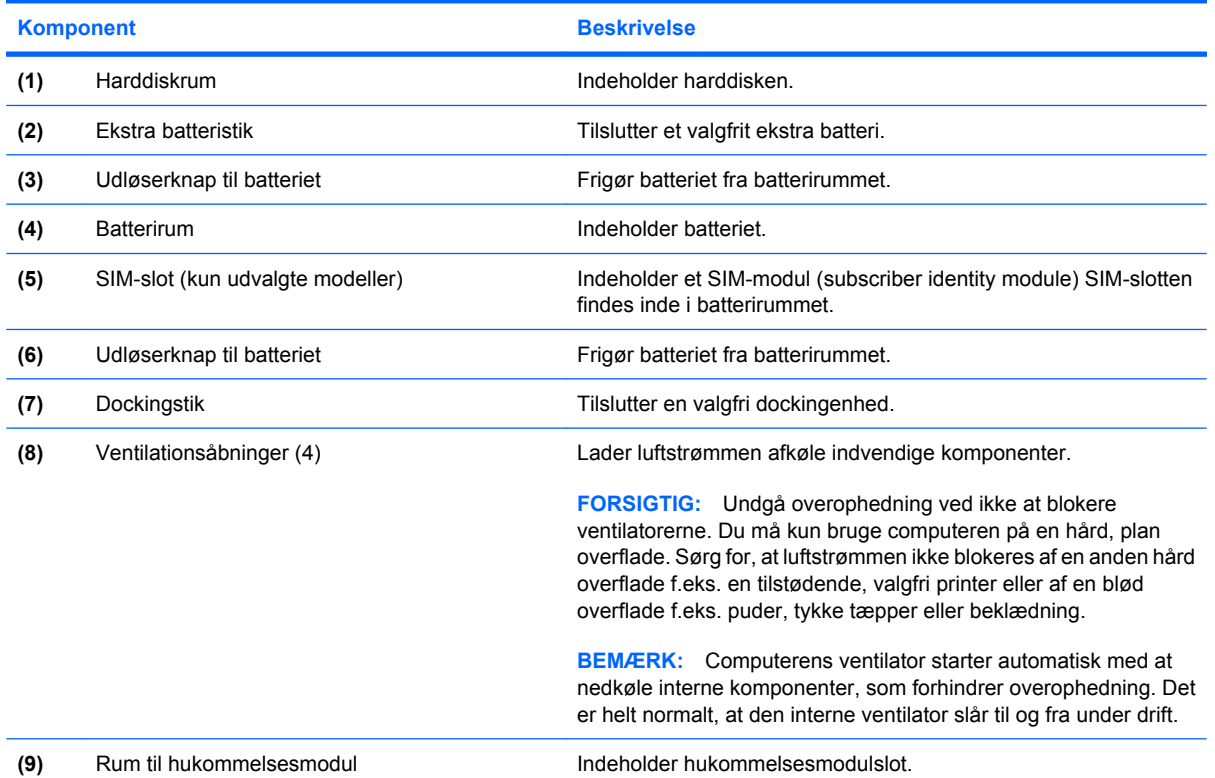

### <span id="page-19-0"></span>**Trådløse antenner**

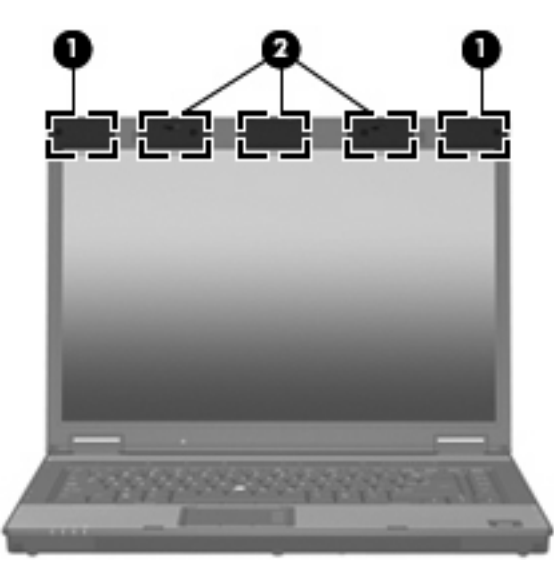

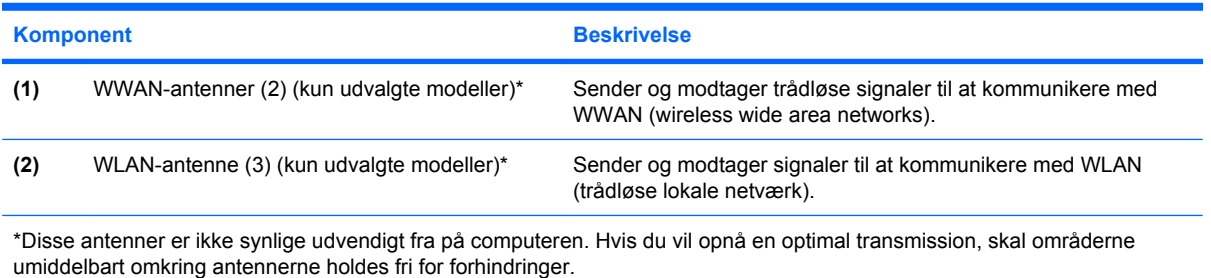

Du finder oplysninger om bestemmelser vedrørende trådløs kommunikation i det afsnit i *Generelle bemærkninger, sikkerhed og miljø*, som er gældende for det land/område, hvor du bor. Dette afsnit finder du i Hjælp og support.

### <span id="page-20-0"></span>**Ekstra hardwarekomponenter**

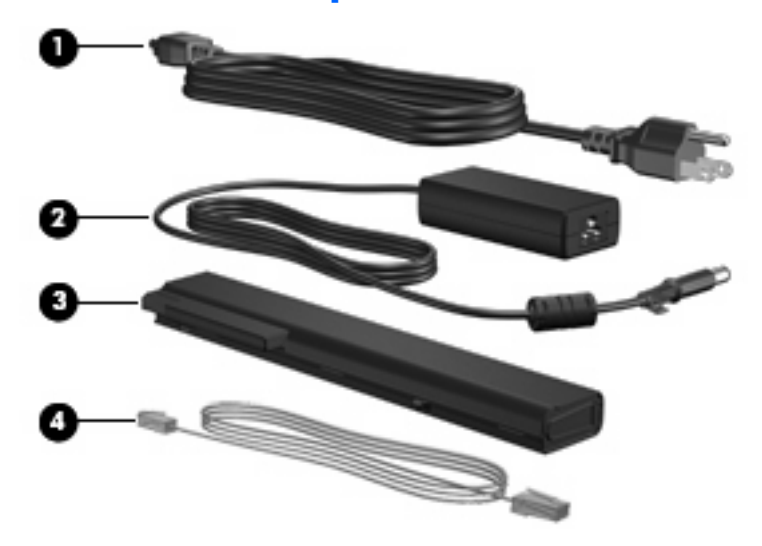

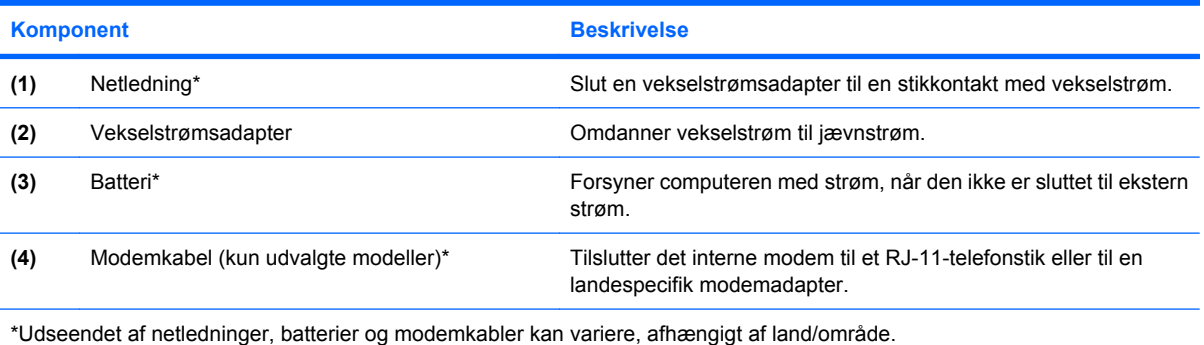

# <span id="page-21-0"></span>**3 Mærkater**

Mærkaterne på computeren indeholder oplysninger, du kan få brug for ved fejlfinding af systemproblemer, eller når du har computeren med på rejser til udlandet.

- Servicemærkat Angiver din computers produktmærke og serienavn, serienummer (s/n) og produktnummer (p/n). Du bør have disse oplysninger til rådighed, når du kontakter teknisk support. Servicemærkaten er fastgjort i bunden af computeren.
- Microsoft® Ægthedsbevis Indeholder Microsoft® Windows®-produktnøglen. Du kan få brug for produktnøglen for at opdatere eller udføre fejlfinding på operativsystemet. Ægthedsbeviset er fastgjort i bunden af computeren.
- Mærkat med lovgivningsmæssige oplysninger Indeholder lovgivningsmæssige oplysninger om computeren. Mærkaten med bemærkninger fra myndighederne er fastgjort under visitkortholderen.
- Modemgodkendelsesmærkat Indeholder lovgivningsmæssige oplysninger om modemmet og angiver de myndighedsgodkendelsesmærkninger, der kræves af nogle af de lande, hvor modemmet er godkendt til anvendelse. Du kan få brug for disse oplysninger, når du rejser i udlandet. Mærkaten med modemgodkendelse er fastgjort under visitkortholderen.
- Mærkat(er) for trådløs certificering (kun udvalgte modeller) Indeholder oplysninger om valgfrie, trådløse enheder, der findes på udvalgte modeller, samt godkendelsesmærkerne for nogle af de lande/områder, hvor enhederne er godkendt til anvendelse. En valgfri enhed kan f.eks. være et WLAN (trådløst lokalt netværk), HP Broadband Wireless Module eller en valgfri Bluetooth® enhed.Hvis computermodellen indeholder en eller flere trådløse enheder, følger der et eller flere certificeringsmærkater med computeren. Du kan få brug for disse oplysninger, når du rejser i udlandet. Mærkater med trådløs certificering er fastgjort under visitkortholderen.
- SIM-mærkat (subscriber identity module) (kun udvalgte modeller) Indeholder ICCID (Integrated Circuit Card Identifier) på dit SIM. Denne mærkat findes inde i batterirummet.
- Serienummermærkat til HP Broadband Wireless Module (kun udvalgte modeller) Indeholder serienummeret på dit HP Broadband Wireless Module. Denne mærkat findes inde i batterirummet.

# <span id="page-22-0"></span>**Indeks**

#### **Symboler/tal**

1394-port, identificere [12](#page-17-0)

#### **A**

At rejse med computeren certificeringsmærkater for trådløs [16](#page-21-0) modemgodkendelsesmærka t [16](#page-21-0)

#### **B**

Batteri, identificere [15](#page-20-0) Batterirum [13](#page-18-0), [16](#page-21-0) Batteriudløserknap, identificere [13](#page-18-0) Bluetooth-mærkat [16](#page-21-0)

#### **C**

Certificeringsmærkat for trådløs [16](#page-21-0)

#### **D**

Dockingstik, identificere [13](#page-18-0)

#### **E**

Ekstern skærm, port til, identificere [10](#page-15-0) Ekstra batteristik, identificere [13](#page-18-0) Esc-tast, identificere [8](#page-13-0)

#### **F**

Fingeraftrykssensor, identificere [8](#page-13-0) fn-tast, identificere [8](#page-13-0) Funktionstaster, identificere [8](#page-13-0)

#### **H**

Harddiskrum, identificere [13](#page-18-0) Hovedtelefonstik (lydudgang) [11](#page-16-0) HP Fingerprint Sensor (fingeraftrykslæser), identificere [8](#page-13-0) Hukommelsesmodulrum, identificere [13](#page-18-0) Højttaler, identificere [9](#page-14-0)

#### **I**

IEEE 1394-port, identificere [12](#page-17-0) Infoknap, identificere [7](#page-12-0) Intern mikrofon, identificere [8](#page-13-0) Intern skærmknap, identificere [7](#page-12-0)

#### **J**

Jackstik lydindgang (mikrofon) [11](#page-16-0) lydudgang (hovedtelefon) [11](#page-16-0) RJ-11 (modem) [11](#page-16-0) RJ-45 (netværk) [12](#page-17-0)

#### **K**

Knap, batteriudløser [13](#page-18-0) Knap for lydløs, identificere [7](#page-12-0) Knap for trådløs, identificere [7](#page-12-0) Knappen Præsentation, identificere [7](#page-12-0) Knapper info [7](#page-12-0) lydløs [7](#page-12-0) Pointing Stick [3](#page-8-0) præsentation [7](#page-12-0) strøm [7](#page-12-0) TouchPad [3](#page-8-0), [4](#page-9-0) trådløs [7](#page-12-0) Komponenter bagside [10](#page-15-0) foroven [3](#page-8-0) forside [9](#page-14-0) højre side [11](#page-16-0) i bunden [13](#page-18-0)

trådløse antenner [14](#page-19-0) venstre side [12](#page-17-0) yderligere hardware [15](#page-20-0)

#### **L**

Ledning, net [15](#page-20-0) Lovgivningsmæssige oplysninger certificeringsmærkater for trådløs [16](#page-21-0) modemgodkendelsesmærka t [16](#page-21-0) mærkat med lovgivningsmæssige oplysninger [16](#page-21-0) Lydindgangsstik (mikrofon), identificere [11](#page-16-0) Lydstyrkezone, identificere [7](#page-12-0) Lydudgangsstik (hovedtelefon), identificere [11](#page-16-0) Lysdiode for batteri, identificere [5,](#page-10-0) [9](#page-14-0) Lysdiode for caps lock, identificere [6](#page-11-0) Lysdiode for drev, identificere [5](#page-10-0), [9](#page-14-0) Lysdiode for forøgelse af lydstyrke, identificere [6](#page-11-0) Lysdiode for lydløs, identificere [6](#page-11-0) Lysdiode for num lock, identificere [6](#page-11-0) Lysdiode for reducering af lydstyrke, identificere [6](#page-11-0) Lysdiode for trådløs, identificere [5,](#page-10-0) [9](#page-14-0) Lysdioder Batteri [9](#page-14-0) caps lock [6](#page-11-0) drev [5](#page-10-0), [9](#page-14-0) forøg lydstyrke [6](#page-11-0)

Infocenter [5](#page-10-0) lydløs [6](#page-11-0) num lock [6](#page-11-0) om batterier [5](#page-10-0) reducere lydstyrken [6](#page-11-0) strøm [5](#page-10-0), [9](#page-14-0) trådløs [5](#page-10-0), [9](#page-14-0)

#### **M**

Microsoft Ægthedsbevis, mærkat [16](#page-21-0) Mikrofonstik (lydindgang) [11](#page-16-0) Modemgodkendelsesmærkat [16](#page-21-0) Modemkabel, identificere [15](#page-20-0) Mærkater Bluetooth [16](#page-21-0) certificering for trådløs [16](#page-21-0) lovgivningsmæssige oplysninger [16](#page-21-0) Microsoft Ægthedsbevis [16](#page-21-0) modemgodkendelse [16](#page-21-0) servicemærkat [16](#page-21-0) WLAN [16](#page-21-0) Mærkat med Ægthedsbevis [16](#page-21-0)

#### **N**

Netledning, identificere [15](#page-20-0)

#### **O**

Operativsystem Microsoft Ægthedsbevis, mærkat [16](#page-21-0) produktnøgle [16](#page-21-0) Optisk drev, identificere [11](#page-16-0)

#### **P**

Pc-kortslot, identificere [12](#page-17-0) Pegeredskaber, identificering af [3](#page-8-0) Pladser om batterier [16](#page-21-0) Pointing Stick, identificering af [3](#page-8-0) Pointing Stick-knapper, identificering af [3](#page-8-0) Porte 1394 [12](#page-17-0) ekstern skærm [10](#page-15-0) HDMI [12](#page-17-0) USB [11,](#page-16-0) [12](#page-17-0) Produktnavn og -nummer, computer [16](#page-21-0)

Produktnøgle [16](#page-21-0) Programtast, Windows [8](#page-13-0)

#### **R**

RJ-11-stik (modem), identificere [11](#page-16-0) RJ-45-stik (netværk), identificere [12](#page-17-0) rulleområder, TouchPad [4](#page-9-0) Rullezone, TouchPad [3](#page-8-0) Rum Harddisk [13](#page-18-0) om batterier [13](#page-18-0) Rum, hukommelsesmodul [13](#page-18-0)

#### **S**

Serienummer, computer [16](#page-21-0) Servicemærkat [16](#page-21-0) SIM-slot, identificere [13](#page-18-0) Skærmknap, identificere [7](#page-12-0) Skærmport, ekstern [10](#page-15-0) Slot Hukommelsesmodul [13](#page-18-0) Mediekortlæser [12](#page-17-0) Sikkerhedskabel [12](#page-17-0) Stik til sikkerhedskabel, identificere [12](#page-17-0) Strømstik, identificere [10](#page-15-0)

#### **T**

Taster esc [8](#page-13-0) fn [8](#page-13-0) funktion [8](#page-13-0) numerisk tastatur [8](#page-13-0) Windows-logo [8](#page-13-0) Windows-programmer [8](#page-13-0) Taster på numerisk tastatur, identificere [8](#page-13-0) **TouchPad** rulleområder [4](#page-9-0) TouchPad, identificering [3,](#page-8-0) [4](#page-9-0) TouchPad-knapper, identificere [3,](#page-8-0) [4](#page-9-0) TouchPad rullezone, identificere [3](#page-8-0) Tænd/sluk-knap, identificere [7](#page-12-0) Tænd/sluk-lysdiode, identificere [9](#page-14-0) Tænd/sluk-lysdioder, identificere [5](#page-10-0)

#### **U**

Udløserknap, batteri [13](#page-18-0) Udløserknap til skærm, identificere [9](#page-14-0) USB-porte, identificere [11,](#page-16-0) [12](#page-17-0)

#### **V**

Vekselstrømsadapter, identificere [15](#page-20-0) Ventilationsåbninger, identificere [12,](#page-17-0) [13](#page-18-0)

#### **W**

Windows-logotast, identificere [8](#page-13-0) Windows-programtast, identificere [8](#page-13-0) WLAN-antenner, identificere [14](#page-19-0) WLAN-enhed [16](#page-21-0) WLAN-mærkat [16](#page-21-0) WWAN-antenner, identificere [14](#page-19-0)

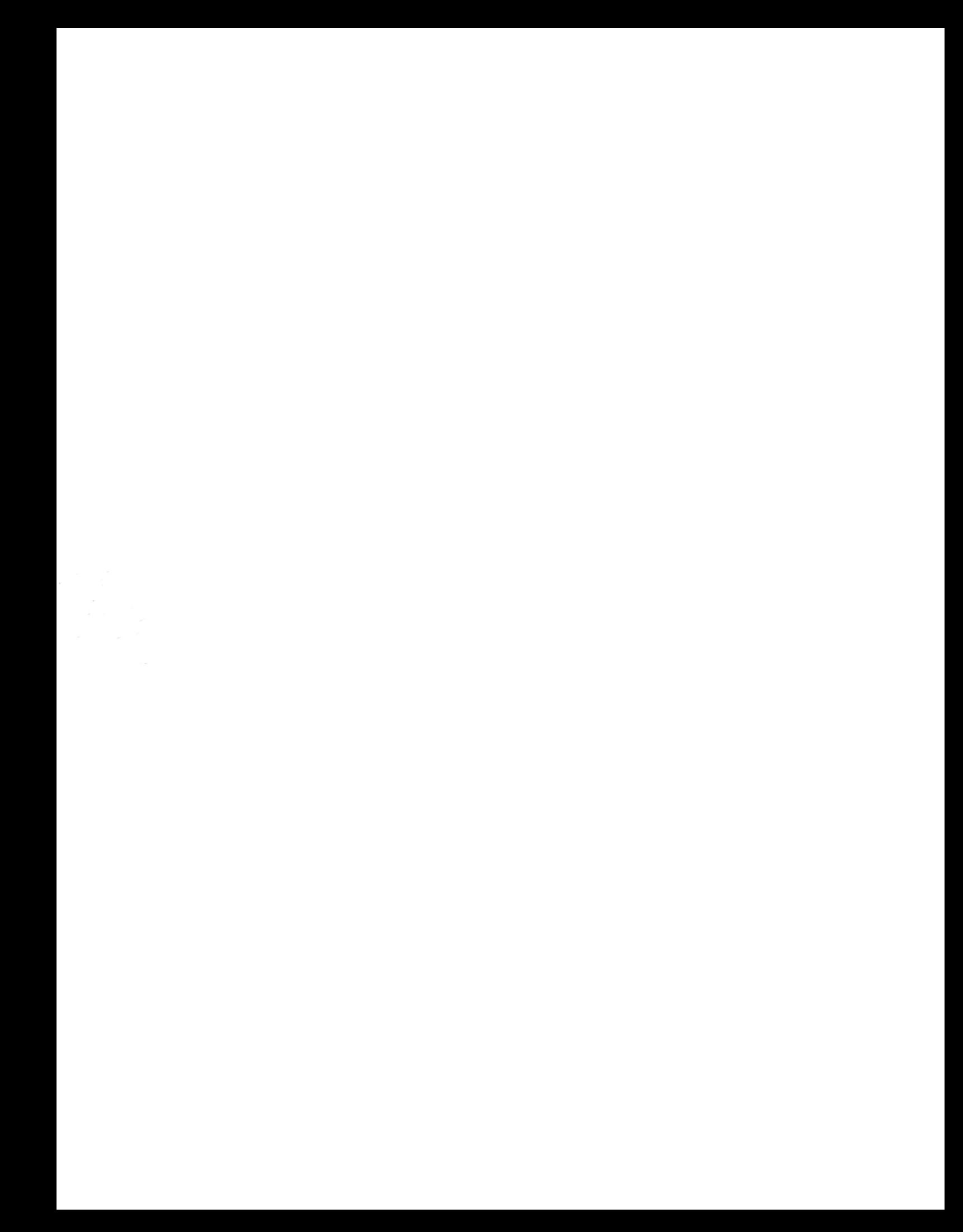